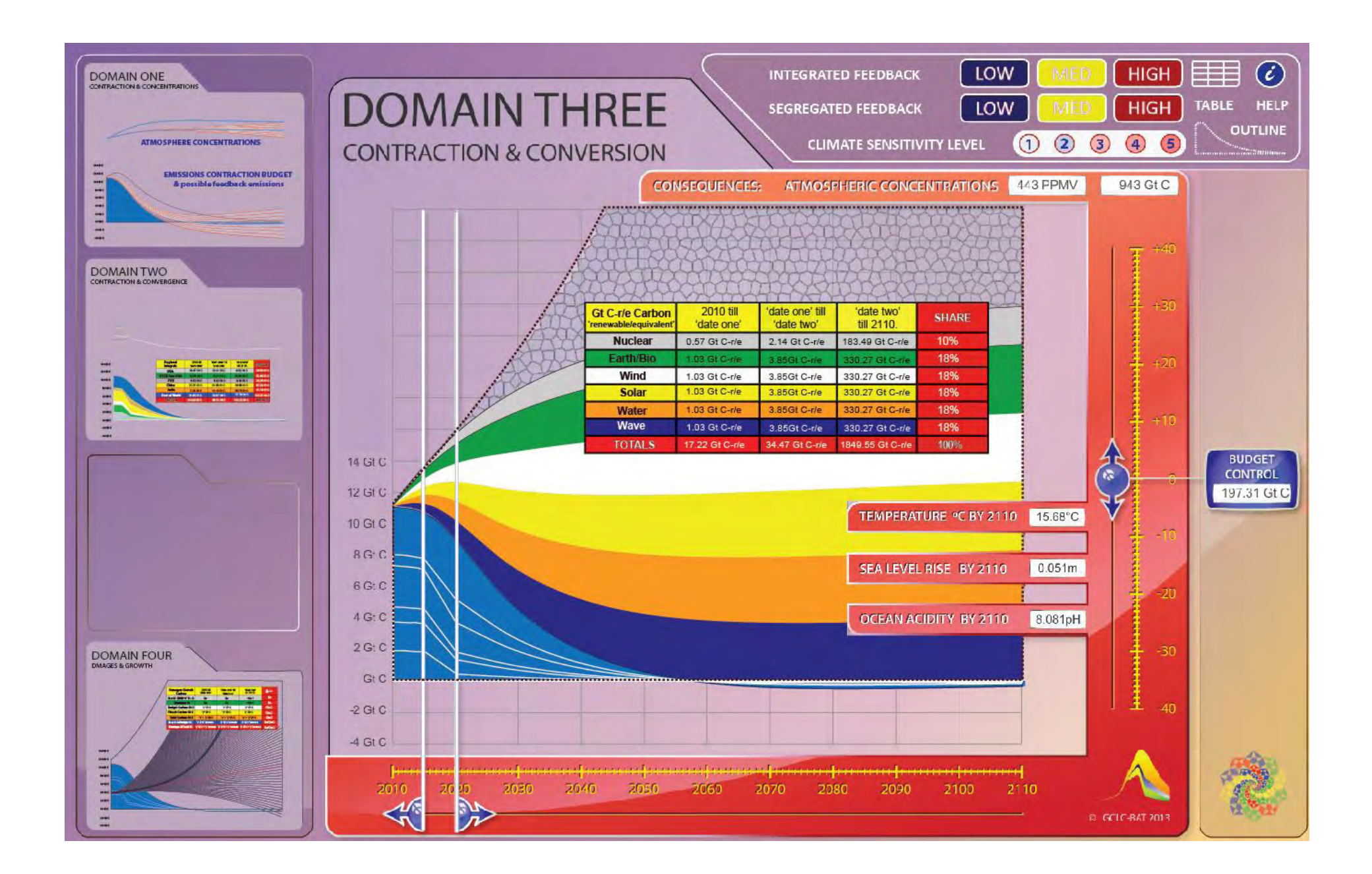

## **In DOMAIN THREE**

A table can be summoned.

This has the same structure/format/syntax as the table in DOMAIN TWO [8 Rows and 5 Columns].

However, it has different titles I.E. NUCLEAR, EARTH/BIO, WAVE, SOLAR, WATER, WIND, TOTALS & SHARES and will record different values arising for 'Gt C-r/e' Gigatonnes Carbon Renewable Equivalent.

I will supply the formulae etc. to plot and read like this: -

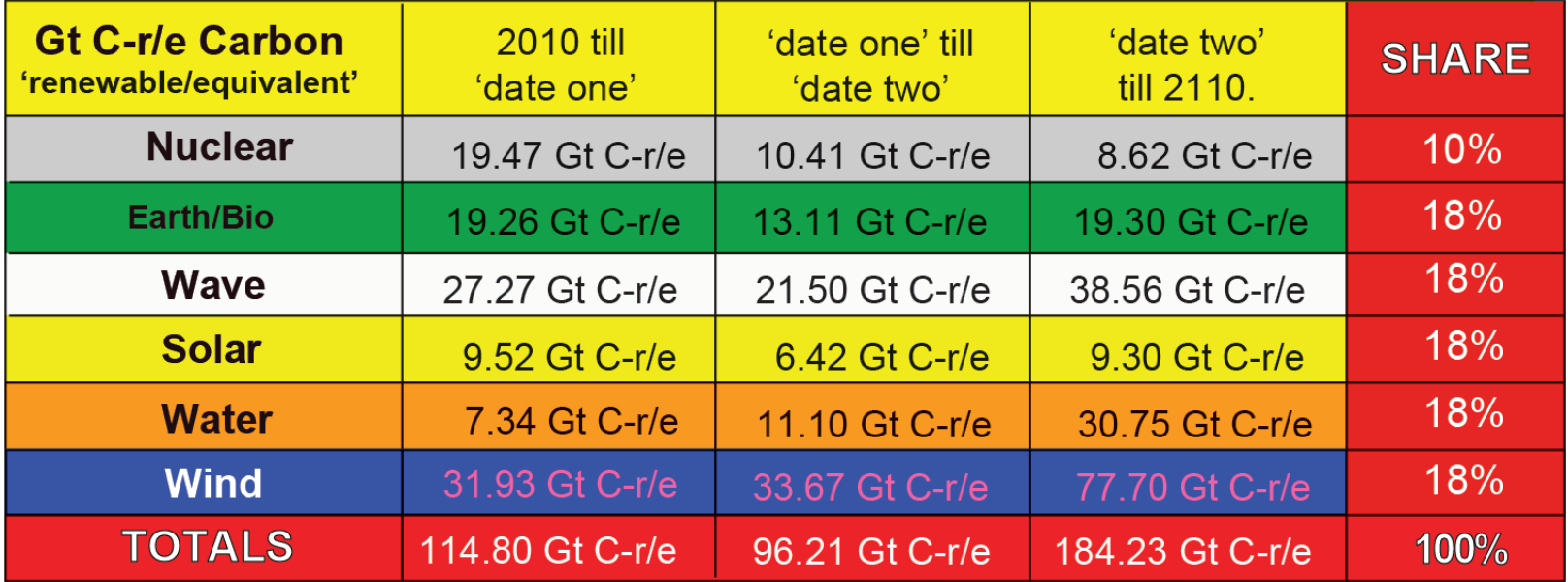

An On/Off switch is needed for this TABLE to appear & disappear [as in DOMAINS 2 & 4]; appearance suggested in first graphic.

[In CBAT mark II – i.e. not now - these internal proportions can be user-varied touching SHARE-CELLS – but always totalling 100%].

However in DOMAIN THREE the: -

- 1. Budget Buttons [LOW, MEDIUM, HIGH]
- 2. Feedback Buttons [INTEGRATED, SEGREGATED]
- 3. Sensitivity Buttons [1 to 5]
- 4. HELP Button set to Domain Three feature relevance
- 5. Vertical Slider + 'BUDGET CONTROL CLOCK'
- 6. Horizontal Sliders 'Before', 'During', 'After', the 'Convergence Window'
- 7. CONSEQUENTIAL 'CLOCK VALUES [ppmv/GtC; temperature; sea-level, ocean pH]
- 8. Icon-based 'Domain-swapping' [Left-Hand column]

. . . . all continue to work visibly, exactly before as in DOMAIN TWO,

In the DOMAIN THREE instance, the EMISSIONS BUDGET is subject to the choice of 'INTEGRATED FEEDBACK' and beyond that, as before, readings result from settings from the Panel Controls for the Budget [LOW, MEDIUM, HIGH] & Sensitivity Level with slider use and ADDING, as in DOMAIN TWO, the CONVERGENCE algorithm over time, only this time it is for: -

- 1. the 6 Renewables categories [as shown in the table above] and
- 2. the 6 Regions of the CARBON BUDGET, only this time in the MONOTONE COLOURS of DOMAIN ONE [LOW blue MEDIUM yellow HIGH red] for all regions, WITH JUST WHITE LINE SEPARATION of the regions and this time omitting the 'per capita lines' shown in DOMAIN TWO.

The table reads values for the non-fossil renewables alternatives that are layered above the emissions budget as before according to the convergence window selected & the colour coding in the table as shown above. There is a FIXED 'Business as Usual' Line & the upper line of the Renewables package is FIXED [xml - I supply values]. The SIZE of the Renewables Package AS A WHOLE, the area between blue & red dotted line ['dotted-lines' for your information only & not for show], Expands & Contracts between its FIXED UPPER line [blue-dotted] & the MOVING UPPER BUDGET [red-dotted], but keeping the internal proportions [not xml – I supply formulas]. Area between FIXED B-a-U & FIXED UPPER RENEWABLES PACKAGE is constant & is shown in an 'ambivalent' colour/texture, as suggested in first graphic [suggestive of 'Moonshine' versus solar 'Sunshine'].

Fixed 'Business-as-Usual' line [B-a-U - black dotted] - data in xml [I supply values]. Fixed Upperline-Renewables-Package [blue dotted] - data in xml [I supply values]. **Renewables** Package **Fireway** The 'Renewables-Package' [All 6 layers inside blue + red dotted lines] Expands & Contracts, keeping colour code & proportions [see table] between Barbara Barat Barat Barat Barat Barat Barat Barat Barat Barat Barat Barat Barat Barat Barat Barat Barat Barat Fixed-Upperline renewables & Budget moving up/down from Vertical Slider use. **NB Dotted Lines** only shown here for ID **top-line** of Renewables Package & not needed in display. 2010 旬 'date one' till 'date two **Gt C-r/e Carbon SHARE** 'renewable/equivalent' "date two" 御2110 'date one' **Nuclear** 0.57 Gt C-rie 2.14 Gt C-r/e 183.49 Gt C-r/e 10% **Bally** 18% Earth/Bio 1 (C G) Cells 3 St Gr C-ne 330.37 (5) C-re 18% 3.85 Gt C-r/e 330.27 Gt C-r/e Wave 1.03 Gt C-r/e **Vertical Slider** 18% Solar 1.03 Gt C-r/e 3.85 Gt C-de 330.27 Gt C-r/e 18% Water 1.03 Gt C-de 3 85 Gt C-ne 330.27 Gt C-r/e 1.03 Gt C-rie 3.85 Gt C-r/e 330.27 Gt C-rie 18% Wind **TOTALS** 34.47 Gt C-r/e 1849.55 Gt C-de 100% 17.22 Gt C-r/e

> As in DOMAIN TWO, the Chosen Emissions Budget Expands & Contracts overall from Vertical-Slider use. Time division within this, in 'Renewables' package, changes with use of Horizontal-Slider changing the 'Convergence-Window' in 6 Renewable-Category 'Package'.

Convergence Window

**Horizontal Slider**